## **Suller-táp Kft. (Petfusion.ro)**

## **Petfusion.ro CCG**

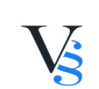

## **Cuprins**

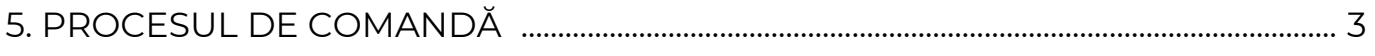

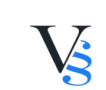

## <span id="page-2-0"></span>**5. PROCESUL DE COMANDĂ**

5.1. După înregistrare, utilizatorul se conectează la magazinul online și/sau poate începe cumpărăturile fără înregistrare.

5.2. Utilizatorul stabilește numărul de produse care urmează să fie achiziționate.

5.3. Utilizatorul adaugă produsele selectate în coșul de cumpărături. Utilizatorul poate vizualiza conținutul coșului în orice moment, făcând clic pe pictograma "coș".

5.4. Dacă nu doriți să mai cumpărați alte produse, verificați numărul de articole pe care doriți să le cumpărați. Faceți clic pe pictograma "delete - X" pentru a șterge conținutul coșului de cumpărături. Pentru a finaliza cantitatea, faceți clic pe pictograma "+,-".

5.5. Utilizatorul introduce adresa de livrare și apoi metoda de livrare/plată, ale cărei tipuri sunt:

5.5.1. Modalități de plată:

Plata la livrare: în cazul în care produsul comandat este livrat prin curier sau la un punct de colectare, utilizatorul are opțiunea de a plăti suma totală a comenzii către curier sau la punctul de colectare în numerar sau cu cardul de credit la primirea produsului (produselor) comandat(e).

Prin transfer bancar: Utilizatorul este obligat să vireze suma produselor comandate în contul bancar indicat în e-mailul de confirmare în termen de 3 zile. Odată ce suma a fost creditată în contul bancar al prestatorului de servicii, utilizatorul are dreptul de a primi produsul (produsele) în modul specificat de acesta.

Plata online cu cardul de credit: Utilizatorul are posibilitatea de a plăti suma totală a comenzii online cu cardul de credit prin intermediul sistemului de plată securizat al furnizorului de servicii financiare utilizat de către Furnizorul de servicii.

*Plată prin card cu Simple:*

*Am luat la cunoștință că următoarele date cu caracter personal stocate de către Furnizorul de servicii în baza de date a utilizatorului \*|default|||domain|\* vor fi transferate către OTP Mobil Kft. în calitate de procesator de date. Numele și adresa de facturare, adresa de e-mail, numărul de telefon.*

*Natura și scopul activităților de prelucrare a datelor desfășurate de către persoana împuternicită de operator pot fi găsite în Notificarea de confidențialitate SimplePay la următorul link: https://simplepay.hu/vasarlo-aff*

5.5.2. Costuri de transport (sume brute):

\*|default||szallitasi-koltsegek-romanul|\*

5.6. Suma totală plătibilă include toate costurile bazate pe rezumatul comenzii și pe scrisoarea de confirmare. Utilizatorul se supune Codului civil. 6:127 din Codul civil, utilizatorul este obligat să verifice fără întârziere dacă calitatea și cantitatea produsului (produselor) comandat(e) sunt corespunzătoare. Livrarea produsului (produselor) se efectuează în zilele lucrătoare, între orele 8.00 și 17.00.

5.7. După introducerea datelor, utilizatorul poate trimite comanda sa făcând clic pe

butonul "plasați comanda", dar înainte de aceasta poate verifica din nou datele furnizate, poate trimite un comentariu cu comanda sa sau ne poate trimite un email cu orice altă solicitare legată de comandă.

5.8. Prin plasarea unei comenzi, utilizatorul recunoaște că aceasta creează o obligație de plată în conformitate cu articolul 15 și cu alte condiții (de exemplu, articolul 20) din Decretul Guvernului 45/2014 (26.II.).

5.9. Corectarea erorilor de introducere a datelor: în orice caz, înainte de finalizarea procesului de comandă, utilizatorul poate reveni la faza anterioară și corecta datele introduse. În detaliu, în timpul procesului de comandă, este posibil să vizualizați sau să modificați conținutul coșului, în cazul în care coșul nu conține cantitatea pe care doriți să o comandați, puteți introduce cantitatea pe care doriți să o comandați în câmpul de introducere a datelor din coloana cantitate, apoi apăsați butonul "+,-". În cazul în care utilizatorul dorește să șteargă produsele din coș, acesta face clic pe butonul "X" "șterge". În timpul procesului de comandă, utilizatorul are posibilitatea de a corecta/șterge datele introduse.

5.10. Utilizatorul va primi un e-mail de confirmare după trimiterea comenzii. În cazul în care această confirmare nu este primită de către utilizator într-o perioadă de timp rezonabilă, în funcție de natura serviciului, dar nu mai târziu de 48 de ore de la trimiterea comenzii, utilizatorul este eliberat de obligația de a face o ofertă sau de a încheia o obligație contractuală. Comanda și confirmarea acesteia se consideră a fi fost primite de către prestatorul de servicii sau de către utilizator în momentul în care acestea devin disponibile pentru acesta din urmă. Furnizorul de servicii nu va fi responsabil pentru confirmare în cazul în care confirmarea nu este primită la timp deoarece utilizatorul a introdus o adresă de e-mail incorectă în timpul înregistrării sau deoarece spațiul de stocare al contului său este plin și nu poate primi mesaje.

5.11. Utilizatorul recunoaște că confirmarea menționată la punctul anterior este doar o confirmare automată și nu constituie un contract. Contractul se încheie în momentul în care furnizorul de servicii notifică utilizatorului detaliile comenzii și îndeplinirea preconizată a acesteia prin e-mail, în urma confirmării automate menționate la punctul anterior.

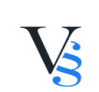